# Välkomna till superanvändarråd

1

26 april 2022

# Superanvändarråd Dagordning

- Information från systemförvaltningen
- Frågor som kommit från er
- Övriga frågor

• Påminnelse om att supportmejladress för HSL-systemen är [supporthsl@vasteras.se](mailto:supporthsl@vasteras.se)

# Logga in i Cosmic via Edge

- Enligt Västerås stad IT-avdelning stängs Internet Explorer ner i Juni och alla behöver gå över till Microsoft Edge som webbläsare istället
- Vi har tidigare informerat om detta och
- Det är viktigt att alla som inte redan gjort det testar nu att de kan logga in i Citrix/Cosmic via Edge

**Viktigt att ni felanmäler till er IT-avdelning om det inte fungerar innan IE stängs ner!**

# NPÖ

• Användare i egen regi kan använda NPÖ som reservrutin när Citrix ligger nere, dvs. om Cosmic är igång men vi inte kommer åt systemet

4

• Manual på insidan på Cosmicsidan

# Information från systemförvaltningen

- Gäller Vård och omsorg egenregi: införande av SignIT, systemet för digital delegering och signering
	- Pilotinförande på Oxbacken servicehus, Markörgatan, Socialpsykitarienheterna pågår
	- Breddinförande i etapper efter sommaren
- Nya kommuner in i Cosmic:
	- Sala och Köpings har gått in
	- Andra kommuner ska starta vartefter under året
- Cosmic för införande på Attendo boenden
	- pågår med start v 18 och v 19
	- LSS enheterna ingår inte
- Funktionen för att infoga bilder:
	- Regionen håller på att föra in ett nytt system och testar. Detta kommer att pågå hela hösten så troligtvis kommer Västerås stad att hinna införas efter årsskiftet

# Information från systemförvaltningen

- Utbildningsfilmer finns ny på TEAMS
- Egen regi användare kommer in via:
- https://teams.microsoft.com/l/channel/19%3agQ9UDTvVo9d5 r5v4n0M9exB4R0PX2- [KM6dTxPW3seh41%40thread.tacv2/Allm%25C3%25A4nt?grou](https://teams.microsoft.com/l/channel/19%3agQ9UDTvVo9d5r5v4n0M9exB4R0PX2-KM6dTxPW3seh41%40thread.tacv2/Allm%25C3%25A4nt?groupId=b7d5ec21-9371-4f49-8b81-a7f211bb7cae&tenantId=d15964b5-f481-4da3-a663-ca9610222e43) pId=b7d5ec21-9371-4f49-8b81 a7f211bb7cae&tenantId=d15964b5-f481-4da3-a663 ca9610222e43
- Privata superanvändare går in via sitt teams och byter till Västerås stad. Ni kommer att få ett mejl med instruktioner. För nya kollegor som ska komma åt sidan mejla oss på [supporthsl@vasteras.se](mailto:supporthsl@vasteras.se) så lägger vi till dem.

#### Ett vårdåtagande för Västerås stad

- Hur har det gått?
- Några kom ihåg punkter:
	- Om patienten byter mellan privat och egen regi vårdgivare/enhet ska varje vårdgivare ha ett eget vårdåtagande

7

• Avsluta ert vårdåtagande om personen flyttar till annan vårdgivare

### Studenter

- Behöver behörighet till Cosmic
- Har oftast foto-SITHS-kort från Regionen men
- behöver ladda ner ett certifikat för Västerås stad som Systemförvaltningen har förberett efter att ha fått behörighetsbeställningen av enhetschefen alt. Åsa Svensson
- Om studenten bara har ett reservkort sedan tidigare behöver hen hämta ut ett nytt reservkort för Västerås stad

# Uppgradera SITHS-kort?

• Vissa får upp ett meddelande om att e-legitimationen kommer blir ogiltig…(se bild):

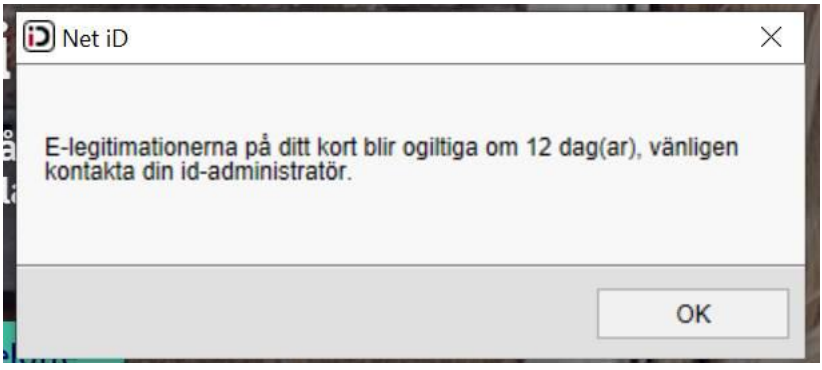

- Du kan ha missat att uppgradera ditt SITHS-kort, isf. måste du göra det nu, se tidigare mejlutskick från oss-
- Även de som har uppgraderat sitt SITHS-kort får denna ruta då det certifikat som låg på från början på SITHSkorten går ut. Ni kan ignorera meddelandet som starte starte starte starte starte starte starte starte starte

### Uppgradera SITHS-kort

Om du inte kommer ihåg om du har uppgraderat och ditt SITHS-kort är giltigt kan du se det när du loggar in

• Står det HSA-Id 3 i inloggningsbilden på certifikatet så har de laddat hem det nya certifikatet och kan bortse från meddelandet. (Det nya certifikatet heter HSA-Id 3)

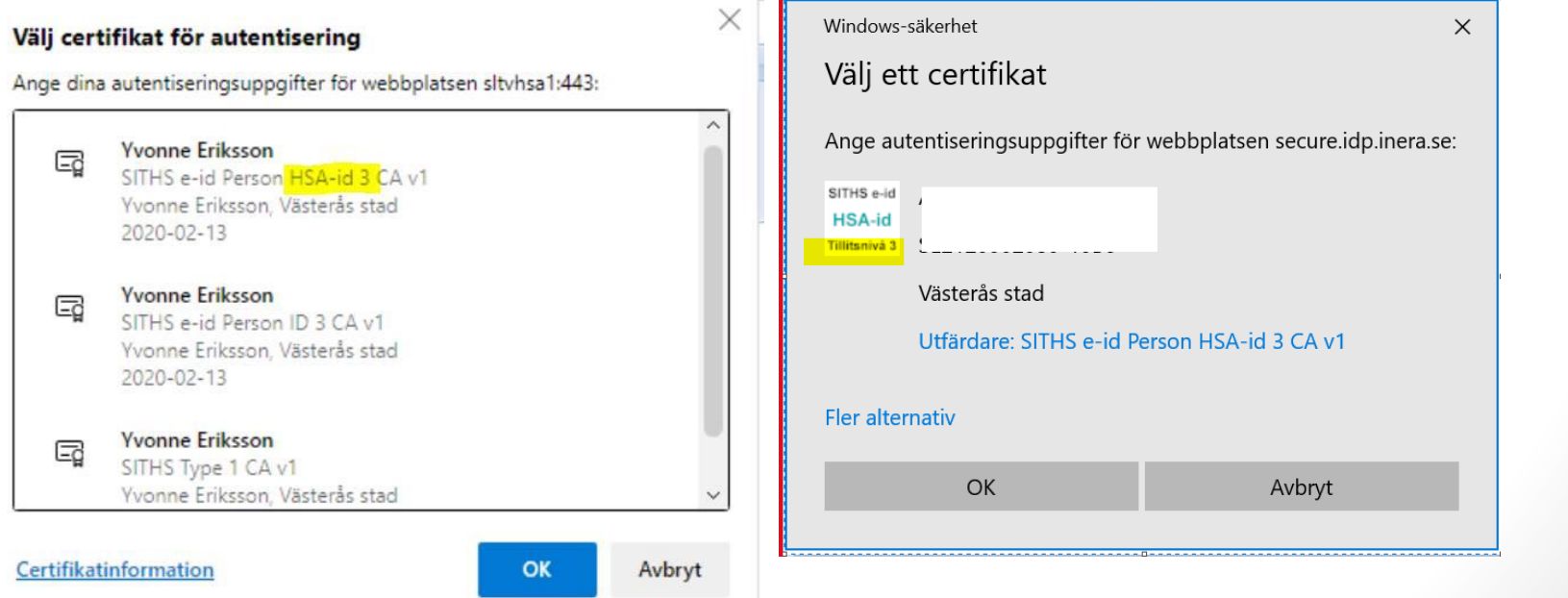

### Information från Regionens IT

- **Instruktion för korrekt nedstängning av Cosmic i Citrix**
- Här kommer en uppdaterad instruktion för hur du stänger ner Cosmic när du har öppnat det via Citrix, det vill säga utanför Regionens nätverk.
- **För att logga ut ur Cosmic på korrekt sätt så att Cosmic stängs ner: Klicka på "avstängningsknappen" nere till vänster**

**Du ska INTE använda "krysset" uppe till höger för att stänga ner. Detta medför att du enbart blir utloggad ur Cosmic men Cosmicprogrammet stängs inte ner. Cosmic-sessionen är då fortfarande igång i Citrix vilket skapar problem och blockerar underhåll och uppgraderingar av Cosmic och Citrix.**

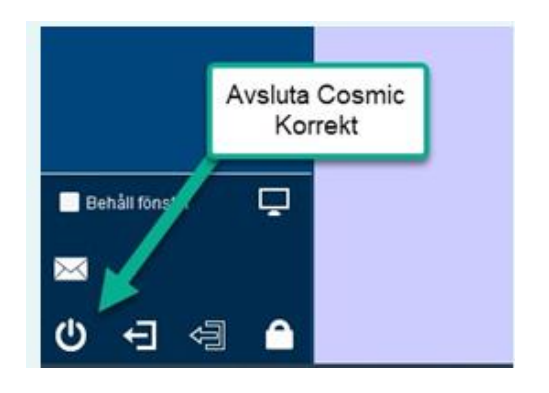

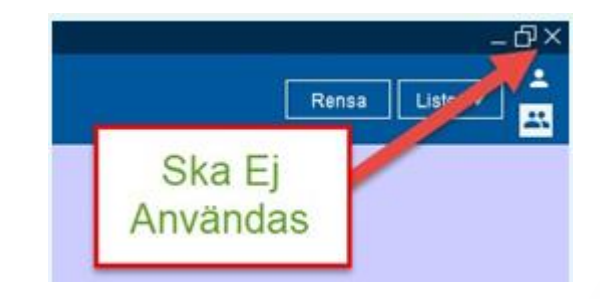

### Remisser

- Som i tidigare mejlutskick informerat är alla enheter är nu konfigurerade till att kunna ta emot remisser för medflyttare och från specialistsjukvården
- HSE vidarebefordrar dessa uppdrag/remisser till er

### Tidboken utskrift

- Om vissa noteringar (bokningar som inte är patientbundna) inte kommer med vid utskrift så beror det på att de är lagda före uppgraderingen till R8.3.03
- Vid behov är workarounden att göra nya noteringar, som då kommer med på utskrifter.
- Nya noteringar som läggs idag kommer med på utskrift

# Statistik till socialstyrelsenrepetition

- I vårdplanen behöver åtgärderna inte KVÅ-kodas manuellt men **man måste klicka på utförd åtgärd** annars ser det ut som att man inte gör några åtgärder och enhetens statistik blir fel
- Vid åtgärder som inte ingår i en vårdplan **ska manuell kodning göras**, längst ner i långa mallen
- Yrkeskategorier **ska inte** kodas, det tas från inloggningen

#### Vårdplan - tänk på att dokumentera på alla delar:

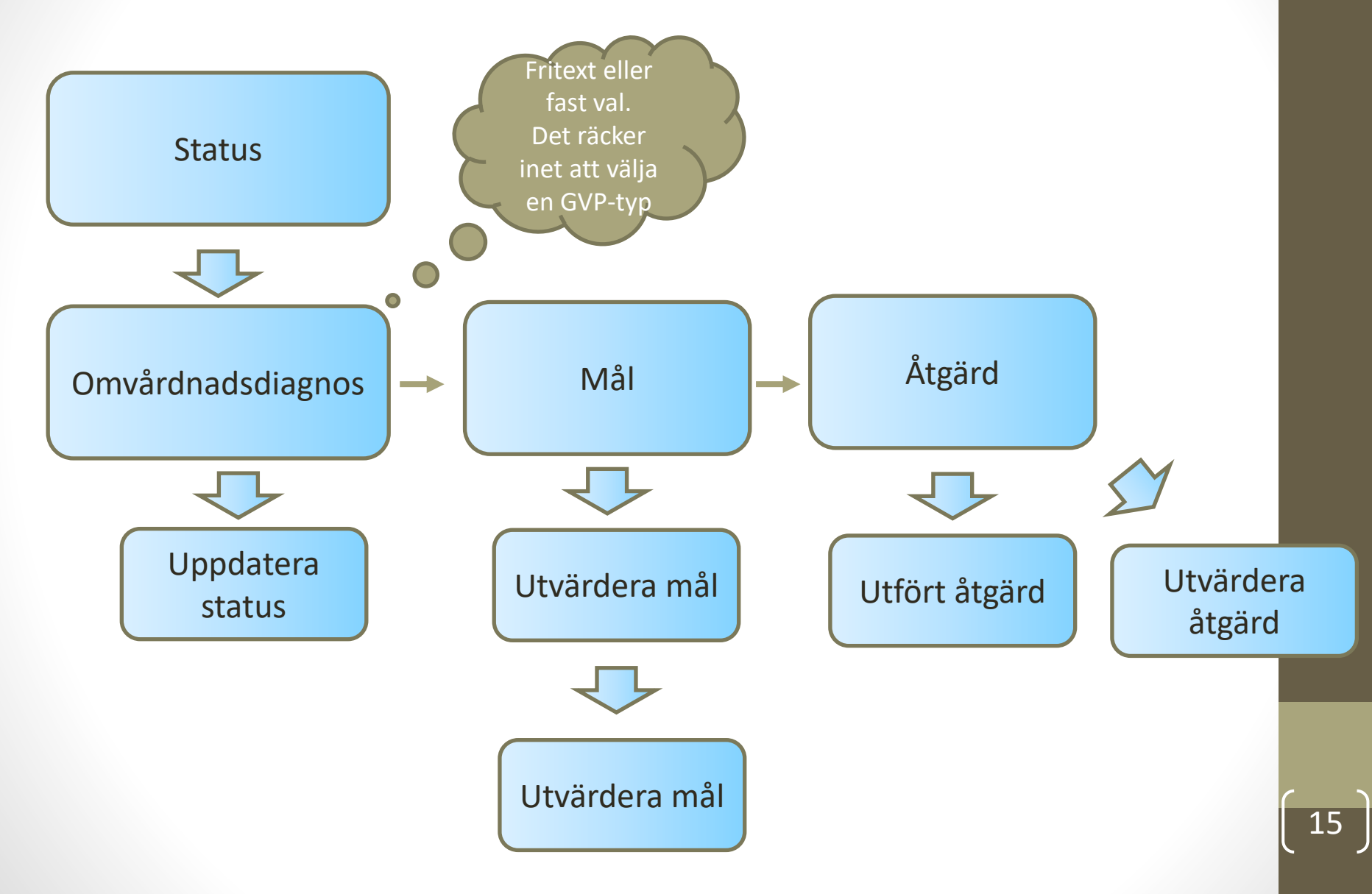

### Omvärldsspaning – Vad pågår i dokumentationsfrågor på nationell nivå?

• Våra GVP:er i NGS - tjänsten

 $\bullet$ 

• Hem | Nationella gemensamma specifikationer (ehalsomyndigheten.se)

16

- Jag hittar inte Epikris i Cosmic? Vart hittar jag det?
- Svar: Det är en egen mall som heter Slutant kommun. Själva epikrisen skriver du på sökordet vårdförlopp, där kan du använda **frasordet epikris** så öppnas rubriker.

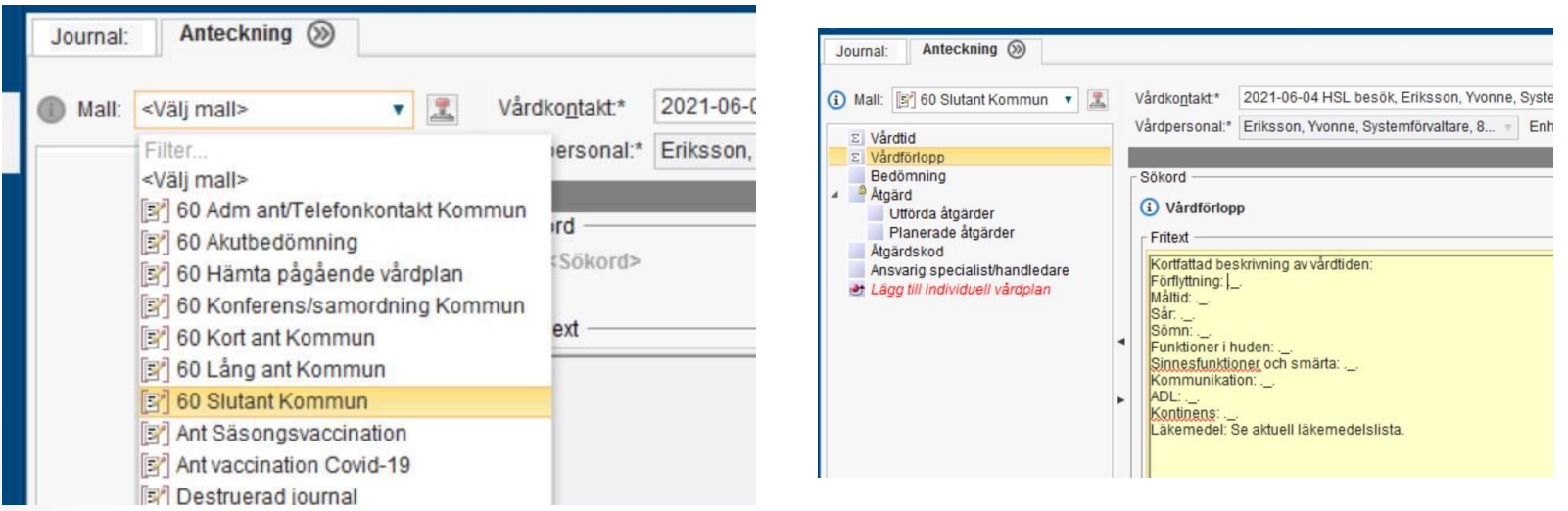

- Fråga: Jag har av misstag öppnat ett nytt vårdåtagande hur gör jag nu?
- Svar: Du måste avsluta det vårdåtagande som du öppnat av misstag. Det får endast finnas ett öppet vårdåtagande. Har någon skrivit en journalanteckning i det som ska stängas behöver den anteckningen föras över.

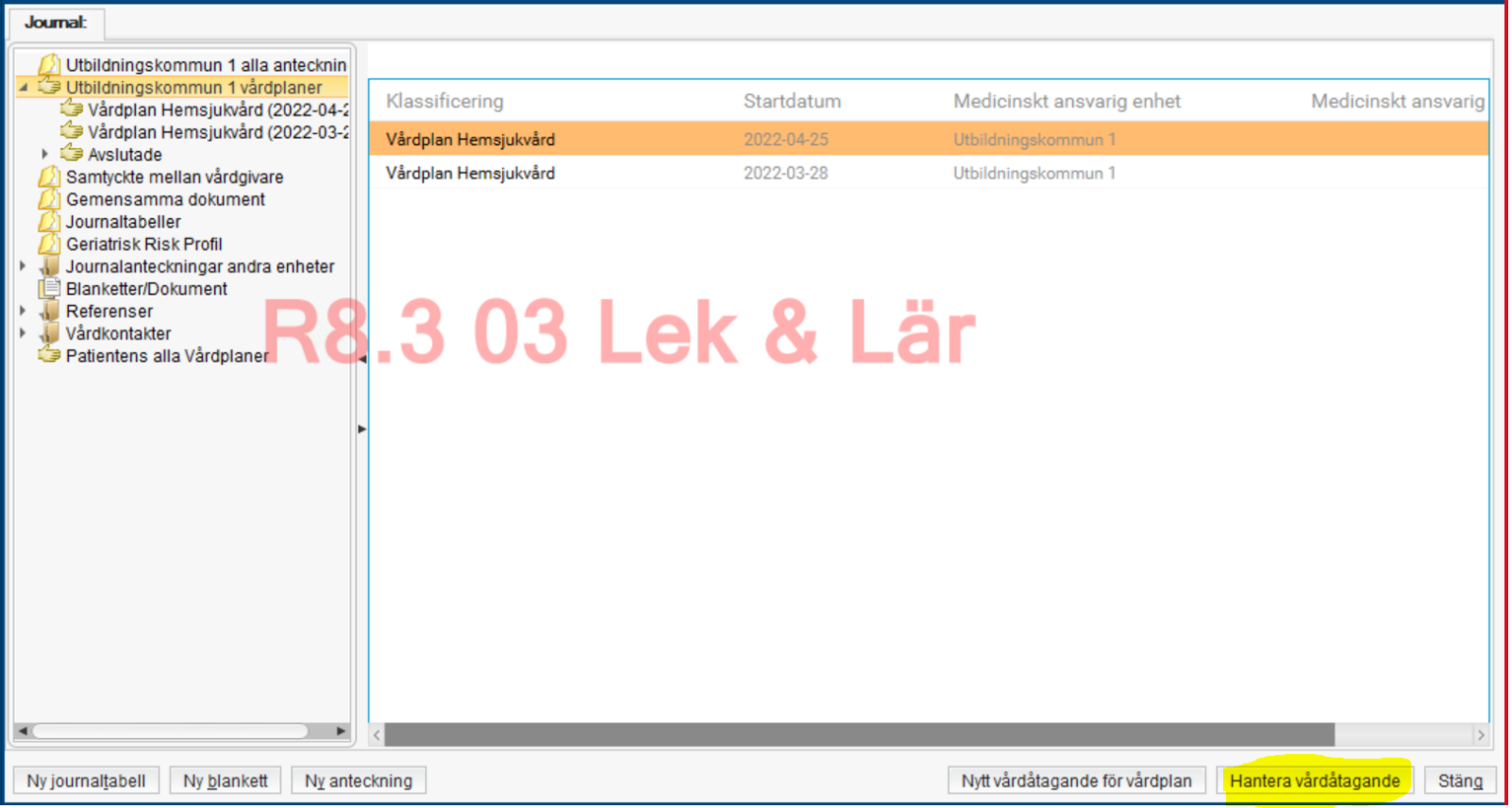

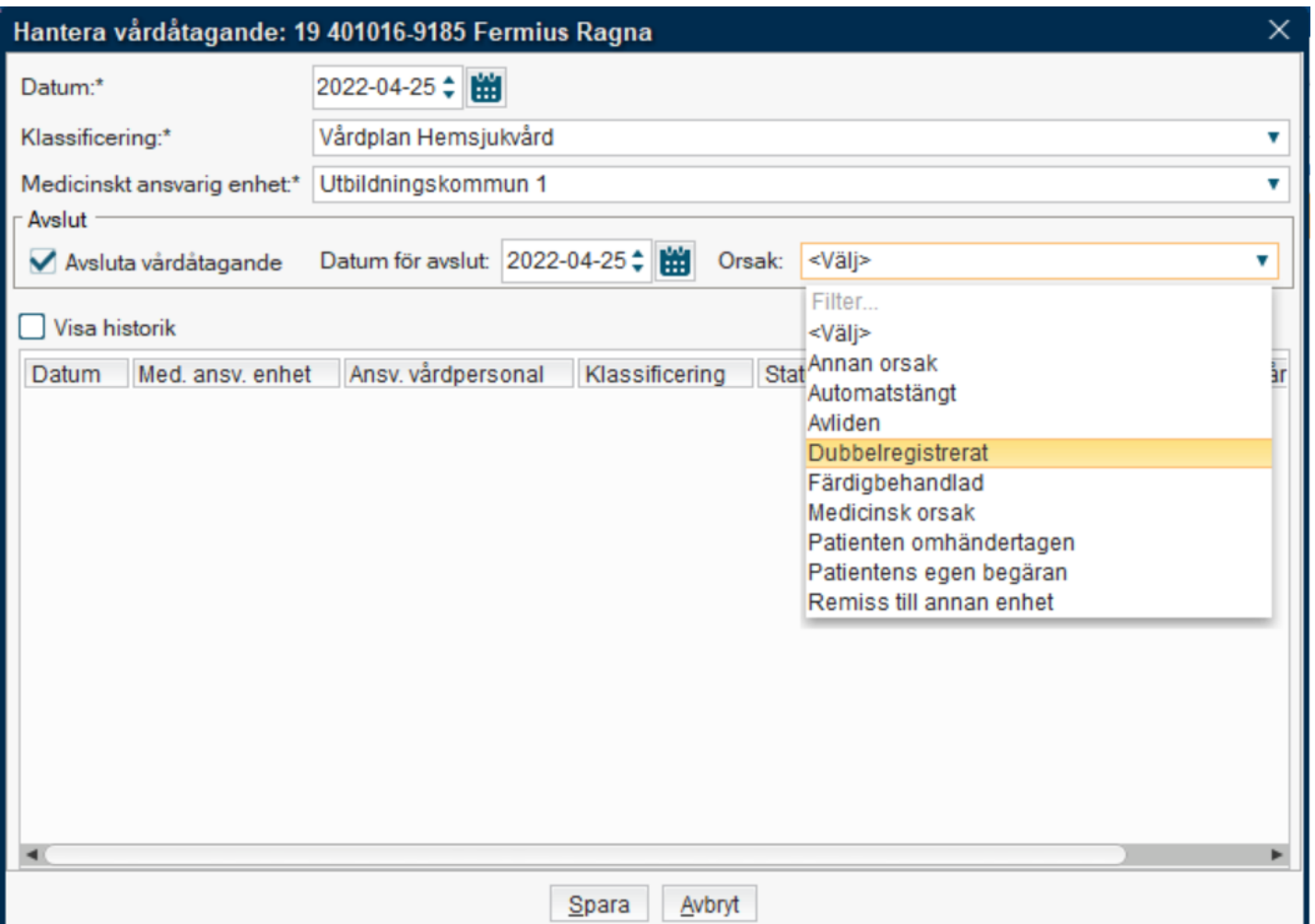

Fråga: Har precis skrivit en Cosmicanteckning och loggade in på fel enhet "boende", så nu står det fel boende efter mitt namn i journalanteckningen på den här patienten. Går det att ändra i efterhand?

Svar: Man måste makulera anteckningen på fel enhet och skriva om på rätt enhet. Kom ihåg att alltid logga in på den enheten där patienten bor.

- Fråga: Hur gör man för att skriva ut läkemedelsberättelse som läkaren har dokumenterat?
- Svar: Man måste öppna dokumentet och hittar där sedan Skriv ut knappen

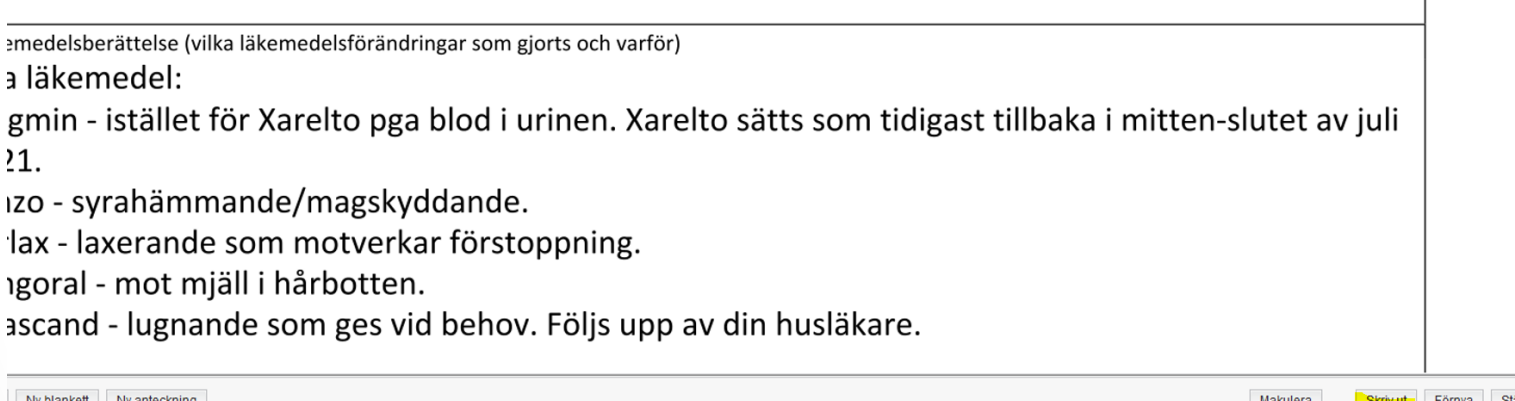

- Fråga: Vi blev hänvisade av en regionens kliniker om att läsa i mappen gemensamma dokument på sökordet *andningshjälpmedel*
- Svar: Det är vissa utvalda sökord som i den mappen är konfigurerade för kommunens användare att kunna se direkt. Andningshjälpmedel är inget vi kan läsa i den mappen.
- Andra sökord/dokumentation är det tänkt att vi vis behov ska läsa i respektive kliniks/vårdgivares journal som vi hittar i "Journalanteckningar andra enheter"

- Fråga: Behöver vi ta bort/avregistrera vår enhet i fliken *Övrig information* i patientkortet om patienten skrivs ut?
- Svar: Ja
- Fråga: Vi har tidigare fått frågan om att rubrikerna i frastexten för vårdrapporten i Link följer inte SBAR utan beskriver bara patientens tidigare situation och bakgrund och får nu en fråga om status på den.
- Svar: Systemförvaltningen har lämnat frågan vidare via Beate Stien till LINK-processrådet och vet att den varit diskuterat där. Vi kontaktar Beate och återkommer om status.
- Under tiden som detta ses över går det alltid bra att lägga till ytterligare information i fritext vid behov och när man bedömer att ytterliggare information ska skickas med. En frastext är bara ett hjälpmedel att dokumentera ofta återkommande information i Cosmic/LINK:

- Fråga: Tidigare var en funktion aviserat av Regionen som skulle ersätta Tidboken. Status på den?
- Svar: Den funktionen "Att göra…" testades v Regionen och ansågs inte uppfylla helt önskemålen om förbättrad funktionalitet, så som att kunna lägga in uppgifter återkommande mm. och är därför ingenting som är aktuellt för oss i kommunen just nu.

### **Tack för idag!**

Nästa träff:

▪ Preliminärt 27 oktober 10-11.30

Skicka frågor som uppkommer till [supporthsl@vasteras.se](mailto:supporthsl@vasteras.se)